### **JURNAL**

## **SISTEM INFORMASI AKADEMIK BERBASIS** *WEB* **DI SD NEGERI GADINGMANGU 1**

*INFORMATION SYSTEM ACADEMIC WEB-BASED IN SD COUNTRY GADINGMANGU 1*

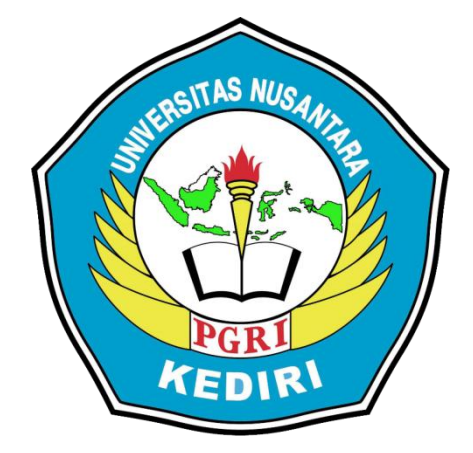

# **Oleh: ACHMAD SETIYONO 12.1.03.03.0452**

**Dibimbing oleh :**

**1. Suratman, SH.,M.Pd**

**2. Nisa Miftachurrahmah, S.kom,. M.Si**

# **PROGRAM STUDI SISTEM INFORMASI FAKULTAS TEKNIK UNIVERSITAS NUSANTARA PGRI KEDIRI 2017**

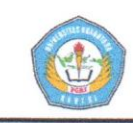

## **SURAT PERNYATAAN ARTIKEL SKRIPSI TAHUN 2017**

#### Yang bertanda tangan di bawah ini:

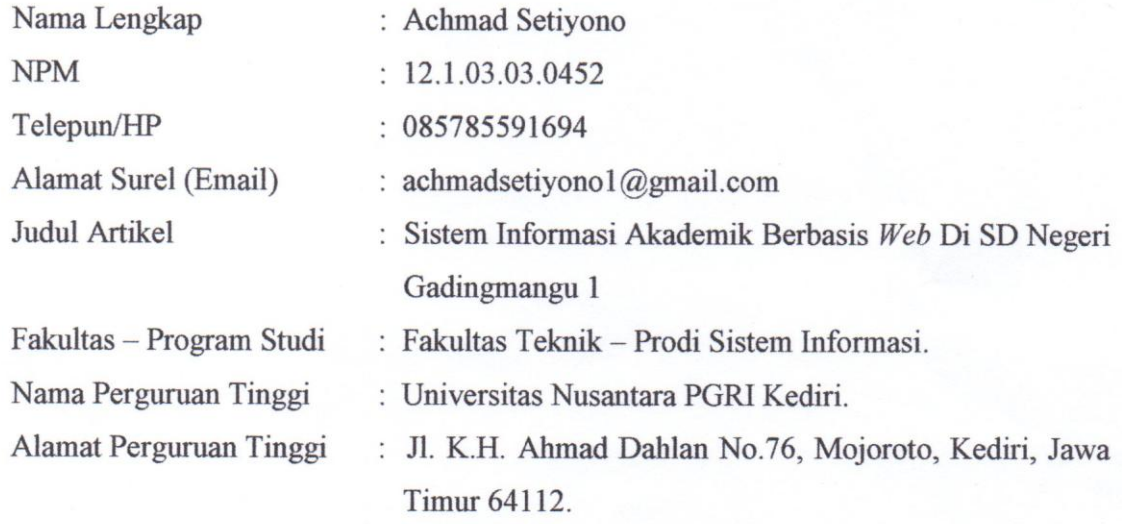

Dengan ini menyatakan bahwa:

- a. artikel yang saya tulis merupakan karya saya pribadi (bersama tim penulis) dan bebas plagiarisme;
- b. artikel telah diteliti dan disetujui untuk diterbitkan oleh Dosen Pembimbing I dan II.

Demikian surat pernyataan ini saya buat dengan sesungguhnya. Apabila dikemudian hari ditemukan ketidak sesuaian data dengan pernyataan ini dan atau ada tuntutan dari pihak lain, saya bersedia bertanggung jawab dan diproses sesuai dengan ketentuan yang berlaku.

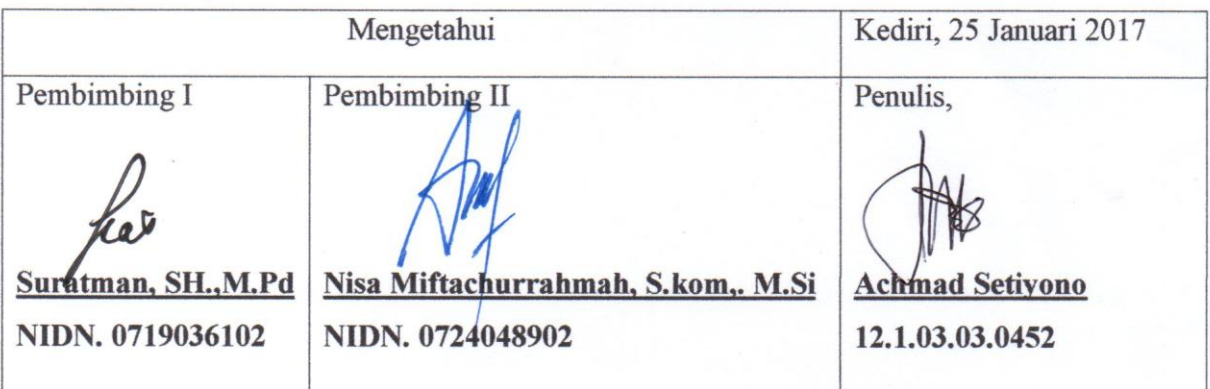

Achmad Setiyono | 12.1.03.03.0452 **Fakultas Teknik - Prodi Sistem Informasi**  simki.unpkediri.ac.id  $||11||$ 

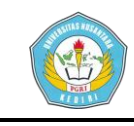

# **SISTEM INFORMASI AKADEMIK BERBASIS WEB DI SD NEGERI GADINGMANGU 1**

Achmad Setiyono 12.1.03.03.0452 Fakultas Teknik – Prodi Sistem Informasi Achmadsetiyono1@gmail.com Suratman,SH.,M.Pd dan Nisa Miftachurrah, S.Kom,. M.Si UNIVERSITAS NUSANTARA PGRI KEDIRI

#### **ABSTRAK**

**ACHMAD SETIYONO :** Sistem Informasi Akademik Berbasis *web* Di SD Negeri Gadingmangu 1, Skripsi, Sistem Informasi, FT, UN PGRI Kediri, 2017.

Perkembangan ilmu pengetahuan dan teknologi telah meningkatkan taraf hidup dan kemudahan aktivitas manusia dalam berbagai aspek kehidupan. Salah satu dampak teknologi yang paling dirasakan saat ini adalah dalam bidang informasi, termasuk di dalamnya pengolahan dan penyimpanan sebuah data. Dengan semakin pentingnya pengolahan dan penyimpanan sebuah data untuk menjembatani dan menjadi pengantar informasi antara pihak pengguna aplikasi dan pengguna informasi.

Selama ini sistem akademik di SD Negeri Gadingmangu 1 masih menggunakan metode konvensional, yakni setiap pengolahan data di catat dalam buku besar, yang sering kali mempersulit dalam proses pencarian data, selain itu membutuhkan tempat dan waktu yang lebih banyak. Oleh karena itu dalam penelitian ini akan membuat sebuah sistem informasi akademik di SD Negeri Gadingmangu 1.

Metode pengumpulan data dilakukan dengan menggumpulkan data baik melalui wawancara maupun observasi. Sistem informasi akademik berbasis *web* ini dibangun dengan menggunakan bahasa pemrograman PHP dan menggunakan basis data *MySql*. Diharapkan Sistem ini dapat membantu memudahkan kinerja para pegawai pada SD Negeri Gadingmangu 1.

Penelitian ini bertujuan untuk Menghasilkan Sistem Informasi Akademik yang mampu mengatasi kelemahan-kelemahan dari sistem yang sedang dipakai saat ini, agar bermanfaat Untuk membantu para pegawai SD Negeri Gadingmangu 1 dalam pengolahan data dalam waktu yang relatif lebih singkat.

Kata Kunci : Teknologi Informasi, Data Akademik, *MySql, Php.*

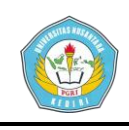

#### **I. LATAR BELAKANG**

 Perkembanganilmu pengetahuan dan teknologi telah meningkatkan taraf hidup dan kemudahan aktivitas manusia dalam berbagai aspek kehidupan.Salah satu dampak teknologi yang paling dirasakan saat ini adalah dalam bidang informasi, termasuk di dalamnya pengolahan dan penyimpanan sebuah data. dengan semakin pentingnya pengolahan dan penyimpanan sebuah data untuk menjembatani dan menjadi pengantar informasi antara pihak pengguna aplikasi dan pengguna informasi.

Terusber kembangnya teknologi, mendorong peningkatan taraf hidup masyarakat, kebutuhan hidup pun berubah, salah satunya kebutuhan akan media informasi dan komunikasi dalam dunia pendidikan. dalam sistem tersebut bertujuan agar wali murid dapat melihat sistem informasi data siswa, nilai dan profil sekolah secara mandiri. oleh karena itu, sistem yang tepat untuk menjembataninya adalah sistem yang berbasis *web.*Dengan *format web* akan tercipta kemudahan dalam mengakses data secara baik dengan berbasiskan pada *databaseMySQL*.

**Achmad Setiyono| 12.1.03.03.0452 Fakultas Teknik – Prodi Sistem Informasi** Salah satu tolak ukurnya adalah penilaian hasil belajar siswa yang biasanya ditangani oleh masing-masin wali

kelas.Penilaian dilakukan secara menyeluruh dan berkesinambungan terhadap proses dan hasil belajar sesuai dengan karakteristik mata pelajaran dan jurusan yang mereka pilih sehingga diperoleh informasi nilai yang lengkap, dari nilai-nilai tersebut cara pengolahanya masih dilakukan dengan menggunakan program yang belum terintegrasi dengan *database*. SD Negeri Gadingmangu 1merupakan salah satu sekolah yang belum menggunakan sistem informasi dalam proses pendataannya, dimana yang pada saat ini masih menggunakan *microsoft excel*.untuk memperbaiki sistem yang sudah ada dimana dalam sistem yang lama proses pendataan perjalan sangat lama, sering terjadi kesalahan data, sulitnya dalam pencarian data kurang begitu cepat. Sehingga menyebabkan keterlambatan dalam menyajikan laporan data-data pada saat laporan data tersebut diperlukan.

Oleh karena dasar masalah tersebut, maka penulis mengajukan suatu Sistem Informasi Akademik yang berbasis *web*dengan menggunakan bahasa pemograman *PHP* dan *MySQL* sebagai *database*, dimana *website* tersebut akan menampilkan informasi tentang data Sistem Informasi Akademik. Dengan begitu siswa dapat mengetahui Informasi data nilai dan data sekolah.

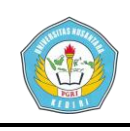

Berdasarkan latar belakang di atas dapat menjadi dasar bagi sistem ini agar dapat bermanfaat bagi *user* dan admin dalam melakukan pengolahan data siswa. Penelitian ini disusun dengan mengambil judul sistem informasi akademik berbasis *web* di sd negeri gadingmangu 1.

#### **II. METODE**

 Model Proses *Waterfall* adalah salah satu metode perancangan yang dapat digunakan adalah Metode *Waterfall*. Model ini melakukan pendekatan secara sistematis dan urut mulai dari level kebutuhan sistem lalu menuju ke tahap analisis, desain, implementasi*,* ujicoba dan pengoperasianya.

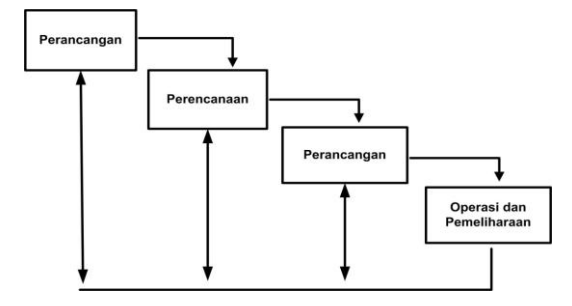

**Gambar 2.1** Pengembangan Sistem

#### dengan Model *Water*

 Beberapa tahapan metode *waterfall* akan dijelaskan sesuai yang dilakukan dalam pembuatan sistem pada skripsi ini : 1. Analisis kebutuhan *(analyzing)* 

Analisis kebutuhan yang ada sebelum merancang sistem baru harus mempelajari bagaimana untuk mengembangkan sitem yang lama, bagaimana menganalisa menggunakan perangkat keras, perangkat lunak, dan sumber daya manusia untuk kebutuhan pengguna. Analisis teknologi memerlukan penyimpanan database seperti *MySOL, MSAccess.* Menganalisis teknologi apa yang digunakan desain grafis maka memerlukan teknologi seperti *Adobe Photoshop*, Macromedia Flash, Dreamweaver.

2. Perencanaan (*planing*)

Perencanaan sistem (planing) feasibility dan wawancara, observasi, quesener. Jika pada tahap feasibility hasil baik maka langsung ke tahap investivigasi, perencanaan sistem merupakan langkah pertama dalam proses pengembangan sistem, yang terdiri dari identifikasi, seleksi dan perencanaan sistem.

3. Perancangan sistem (*sytem Design*)

Perancangan sistem (*sytem Design*) Rancangan sistem menjelaskan sistem apa yang harus memenuhi informasi yang di butuhkan oleh para pengguna, rancangan ini terdiri dari rancangan logika dan fisik yang dapat menghasilkan spesifik sistem yang memenuhi persyaratan sistem yang di kembangkan pada tahap analisa.

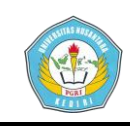

#### 4. Implementasi *(implementation)*

Implementasi dilakukan setelah sistem lolos uji pengoperasian. Operasi dan pemeliharaan memiliki beberapa kelebihan dan kekurangan, kelebihan yaitu menyediakan tahap yang dapat digunakan sebagai pedoman pengembangan sistem, dan akan memberikan hasil sistem yang lebih baik, kemudian kekurangnya yaitu hanya menyediakan tahap-tahap saja hasil dari metode ini sangat tergantung dari hasil di tahap.

#### 5.Perawatan *(maintenance)*

 Aplikasi yang telah diimplementasi diharapkan dapat dipakai dan tidak berhenti di tengah jalan dan tetap di pelihara agar dapat dipergunakan terus menerus.

#### **III. HASIL DAN KESIMPULAN**

#### **A. Hasil Evaluasi**

#### 1. Halaman *Login*

 Halaman *login* ini digunakan untuk *login* petugas *administrator*. Halaman login administrator ini yang pertama kali dibuka untuk dapat mengakses halaman berikutnya. Adapun tampilan halaman *login administrator* dapat dilihat pada gambar berikut.

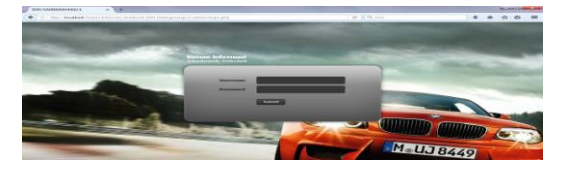

Gambar 5.2 Tampilan *Form Login*

2. Halaman Beranda Admin

 Halaman menu utama ini berisi submenu yang terdapat pada sistem informasi akademik sd gadingmangu 1 Adapun tampilan halaman home *administrator* dapat dilihat pada gambar berikut.

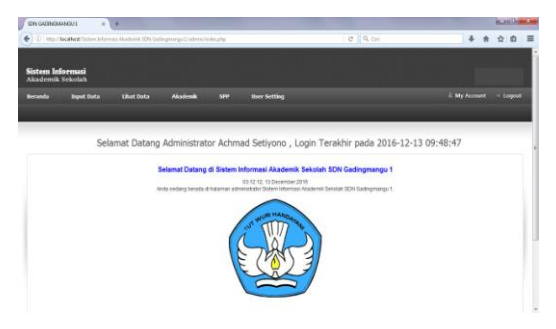

Gambar 5.3 Tampilan Halaman Beranda Admin

#### 3. Tampilan Form Input Siswa

Halaman form input siswa, admin menginputkan data siswa, di dalam form data siswa admin menginputkan atau mengisi nis, nama lengkap,password, kelas, alamat, kemudian admin menyimpan data siswa dilihat pada gambar berikut.

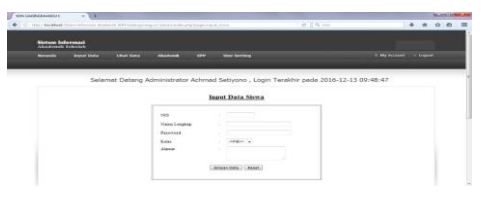

Gambar 5.4 Tampilan Form Input Siswa. 4. Tampilan Form Input Data Guru.

 Pada *form* input Data Guru,Admin menginputkan data guru,di dalam form data guru adminmengisi idguru,nama guru, password, wali kelas, foto, alamat, kemudian admin menyimpan data guru. dapat dilihat pada gambar berikut.

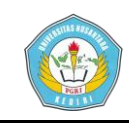

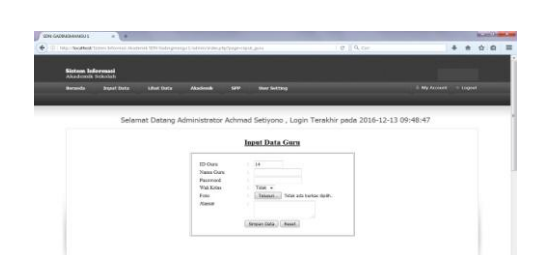

Gambar 5.5 Tampilan Form Data Guru.

5. Tampilan Form Data Wali Murid.

 Halaman form data wali murid, Admin menginputkan data wali murid,di dalam data wali kelas murid admin mengisi id wali murid, nama lengkap, nama siswa, password, alamat, kemudian admin menyimpan data wali murid. tampilan *form* data wali murid dapat dilihat pada gambar berikut.

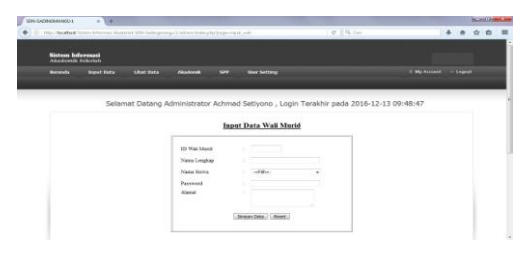

Gambar 5.6 Tampilan Data Wali Murid. 6. Tampilan Form Input Mata Pelajaran.

 Halaman form input mata pelajaran, Admin menginputkan mata pelajaran, kemudian data mata pelajaran diisi.Adapun tampilan *form* data input mata pelajaran dapat dilihat pada gambar berikut.

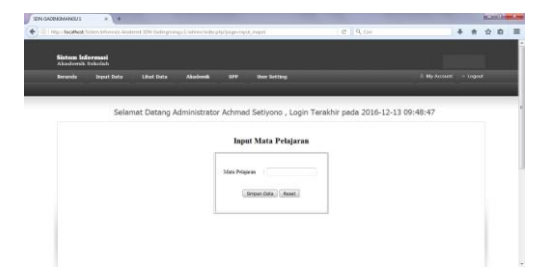

Gambar 5.7 Tampilan Data Input Mata Pelajaran

7. Tampilan Form Ruang Kelas.

 Tampilan form ruang kelas, Admin menginputkan ruang kelas, admin menginputkan data ruangan kemudian data ruangan di pilih sesuai ruangan kelas, jumlah siswa, admin menyimpan data dapat dilihat pada gambar berikut.

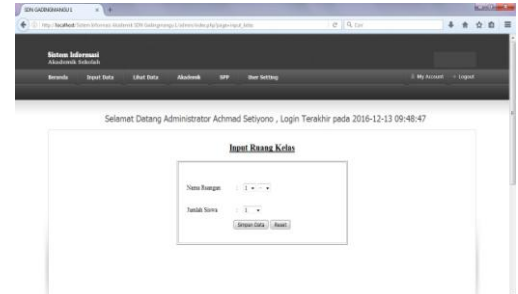

Gambar 5.8 Tampilan Form Ruang Kelas. 8. Tampilan Form Input Peserta Didik.

 Halaman form input peserta didik, Admin menginputkan data nilai,di dalam form input data nilai peserta didik data kelas diisi sesui kelas, semester di pilih , tahun ajaran, kemudian admin menginputkan data nilai peserta didik. Adapun tampilan *form* data nilai peserta didik dapat dilihat pada gambar berikut.

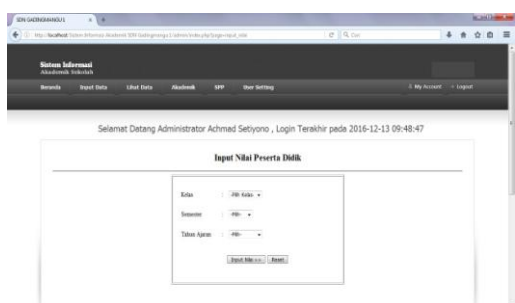

Gambar 5.9 Tampilan Form Data Nilai Peserta Didik.

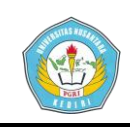

9. Tampilan Form Input Pembayaran SPP

 Halaman form input pembayaran spp, Admin menginputkan data spp, di dalam form spp admin menginputkdan nama siswa,menu pilih siswa, tanggal, jumlah, kemudian admin menyinpan data pembayaran spp, Adapun tampilan *form* input pembayaran spp dapat dilihat pada gambar berikut.

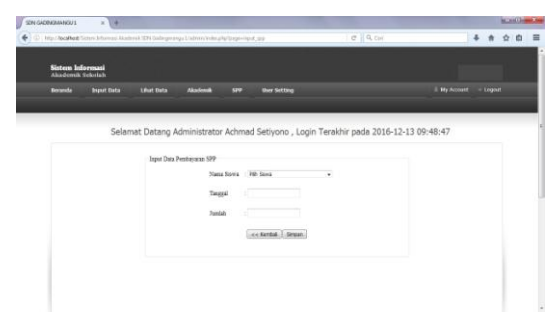

## Gambar 5.10 Tampilan Form Input Pembayaran SPP.

#### 10. Tampilan Form Data Administrator.

 Halaman form data administrator, Admin di dalam form input data administrator nama administrator, mengisi user name, password, kemudian password di ulangi, kemudian di simpan. Adapun tampilan *form* data administrator dapat dilihat pada gambar berikut.

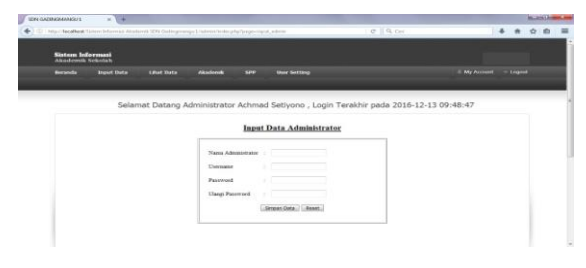

Gambar 5.11 Tampilan Form Data Administrator.

11. Tampilan Form Output Data Siswa.

 Halaman form output data siswa, Admin bisa mengubah data atau mengedit data siswa, di dalam data siswa ada nis siswa, nama siswa, alamat siswa, kelas siswa, kemudian menu pilih untuk mengedit data atau menghapus data siswa. Adapun tampilan *form* output data siswa dapat dilihat pada gambar berikut.

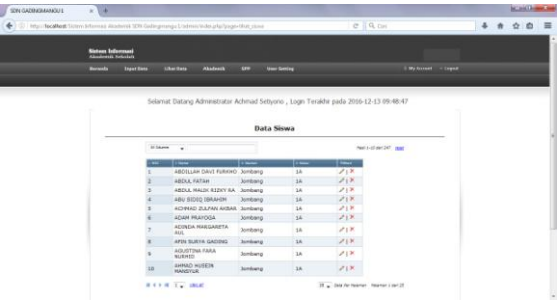

### Gambar 5.12 Tampilan Form Ouput Data Siswa.

12. Tampilan Form Output Data Mata Pelajaran.

 Halaman form output data mata pelajaran, Admin Mengisi nomor, mata pelajaran, menu pilih untuk mengedit atau menghapus data mata pelajaran. Adapun tampilan *form* output data mata pelajaran dapat dilihat pada gambar berikut.

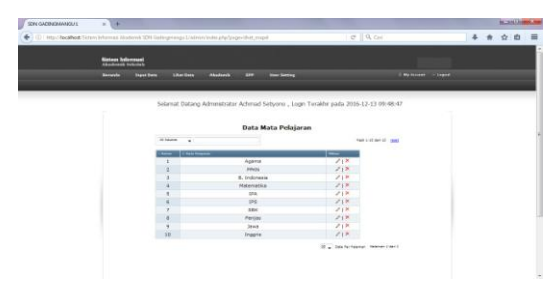

Gambar 5.13 Tampilan Form Output Data Mata Pelajaran.

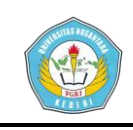

13. Tampilan Form Output Data Guru Pengajar.

 Halaman form output data guru pengajar, Admin di dalam form guru data pengajar ada idguru, nama guru, alamat guru, wali kelas, foto, menu pilih,di dalam menu pilih ada data untuk mengedit atau menghapus data. Adapun tampilan *form* output data guru pengajar dapat dilihat pada gambar berikut.

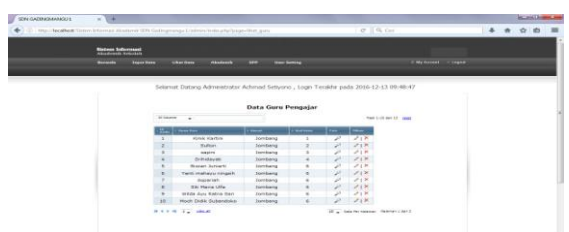

## Gambar 5.14 Tampilan Form Output Data Guru Pengajar.

14. Tampilan Form Output Data Wali Murid.

 Halaman form output data wali murid, Admin di dalam data form wali murid ada idwali, nama wali, nama siswa, alamat, kemudian menu pilih untuk mengedit data atau menghapus data. Adapun tampilan *form* output data wali murid dapat dilihat pada gambar berikut.

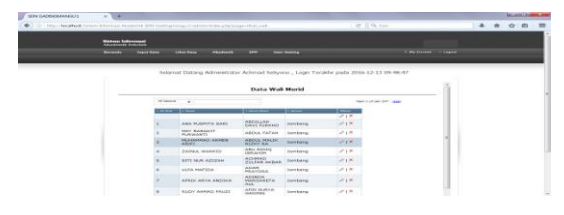

Gambar 5.15 Tampilan Form Output Data Wali Murid.

15. Tampilan Form Edit Peserta Didik.

Halaman form edit peserta didik, Admin bisa merubah data atau mengedit data nilai, di form edit peserta didik di dalam form edit nilai peserta didik admin mencari nama siswa, kemudian nama siswa di pilih, form mata pelajaran, kemudian form mata pelajaran di pilih, data nilai admin bisa memasukkan atau mengubah nilai yang ada dipilihan nilai yang akan di edit, kemudian admin menyimpan data nilai. Adapun tampilan *form* edit peserta didik dapat dilihat pada gambar berikut.

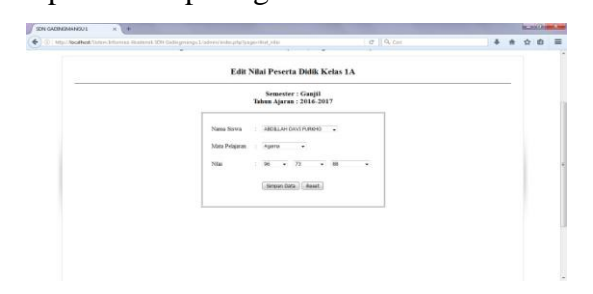

## Gambar 5.16 Tampilan Form Edit Peserta Didik.

16. Tampilan Form Login Siswa.

Halaman Form login siswa, siswa harus login mengisi username dan password, kemudian login. Adapun tampilan *form* login siswa dapat dilihat pada gambar berikut.

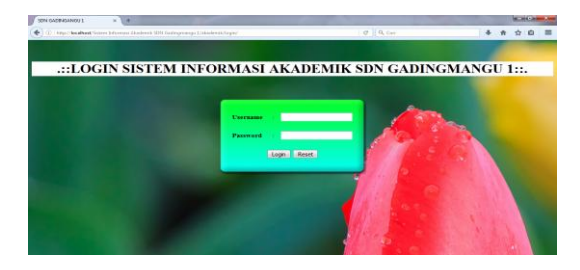

Gambar 5.17 Tampilan Form Login Siswa.

**Achmad Setiyono| 12.1.03.03.0452 Fakultas Teknik – Prodi Sistem Informasi**

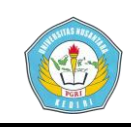

17. Tampilan Form Beranda Siswa.

Halaman form beranda siswa atau form home siswa, di dalam form halaman siswa, Rekapitulasi nilai siswa, Profil peserta didik, Profil wali murid, Ganti password. siswa dapat melihat data nilai sekolah, Adapun tampilan *form* beranda siswa dapat dilihat pada gambar berikut.

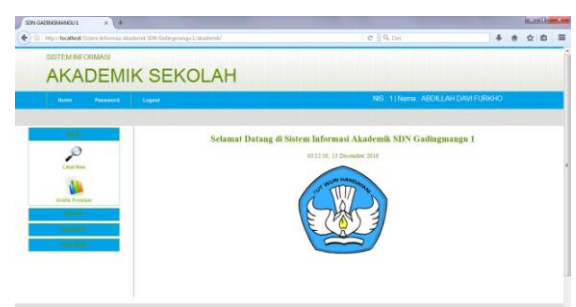

Gambar 5.18 Tampilan Form Beranda Siswa.

18. Tampilan Form Rekapitulasi Nilai Siswa.

Halaman form rekapitulasi nilai siswa, di dalam form Rekapitulasi nilai siswa ada nama, mata pelajaran, semester, tahun ajaran, nilai efektif, nilai komutatif, nilai psikomotarik, dan nilai rata-rata, ,ini adalah data rekapitulasi nilai siswa. Adapun tampilan *form* rekapitulasi nilai siswa dapat dilihat pada gambar berikut.

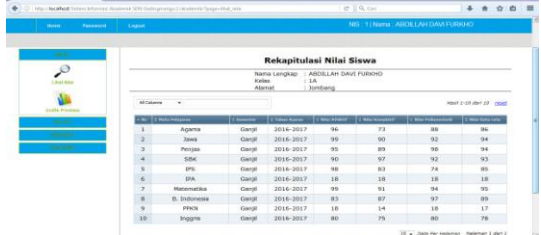

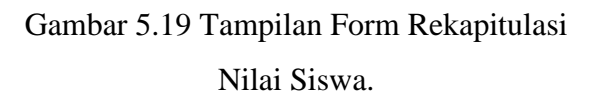

19. Tampilan Form Profil Peserta Didik.

Halaman form profil peserta didik, di dalam form peserta didik, meliputi no induk siswa, nama lengkap siswa, alamat siswa, kelas siswa. Adapun tampilan *form* profil peserta didik dapat dilihat pada gambar berikut.

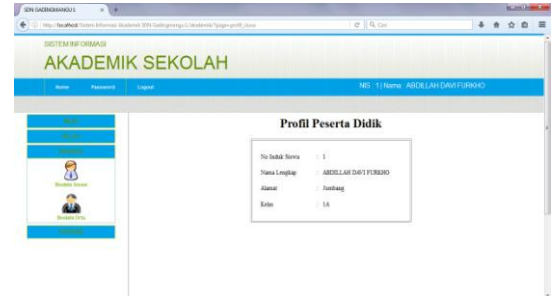

- Gambar 5.18 Tampilan Form Profil Peserta Didik.
- 20. Tampilan Form Profil Wali Murid.

Halaman form profil wali murid, di dalam form wali murid ada idwalimurid, nama lengkap wali murid, dan alamat wali murid. Adapun tampilan *form* profil wali murid dapat dilihat pada gambar berikut.

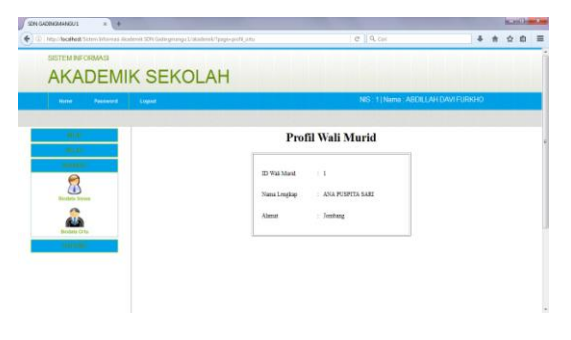

Gambar 5.18 Tampilan Form Beranda Siswa.

21. Tampilan Form Ganti Password.

Halaman form ganti password, di dalam form ganti password siswa bisa memasukkan password lama, kemudian

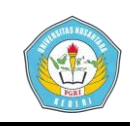

siswa bisa mengisi password baru, siswa mengulangi password baru, password bisa di ganti. Adapun tampilan *form* ganti password dapat dilihat pada gambar berikut.

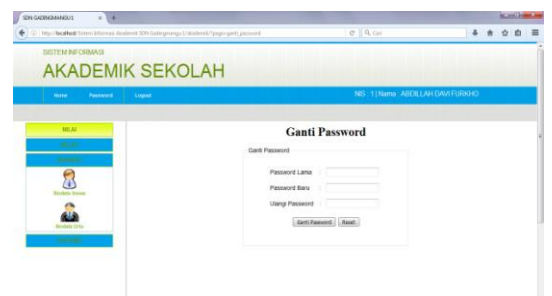

Gambar 5.18 Tampilan Form Ganti Password.

#### **B. Simpulan**

Berdasarkan uraian pada bab-bab sebelumnya yaitu pendahuluan, landasan teori, metodologi penelitian, serta hasil dan pembahasan dari aplikasi sistem informasi akademik berbasis web di sd negeri gadingmangu 1 yang telah disusun, maka dapat diambil beberapa simpulan dan saran sebagai berikut:

- 1. Sistem informasi berbasis *web* ini sebagai solusi bagi pihak SD Negeri Gadingmangu 1 untuk mengelola bagian akademik dalam penyajian laporan nilai yang lebih efektif di bandingkan secara konvensional.
- 2. Dengan adanya sistem informasi akademik berbasis *web* dapat membatu petugas tata usaha dalam

pengolahan data akademik pada SD Negeri Gadingmangu 1.

- 3. Dengan adanya sistem informasi akademik berbasis *web*, maka dapat memudahkan siswa melihat informasi data nilai dan admin dapat menginputkan nilai siswa secara *online.*
- 4. Setelah melakukan uji coba terhadap sistem pengolahan data yang baru, admin memperoleh kemudahan dalam mengoperasikan sistem ini karena sistem ini sederhana dan mudah di pahami, dalam proses pendataan laporan bisa tepat waktu dan data otomatis tersimpan di dalam sistem.

#### **IV. DAFTAR PUSTAKA**

- Abdul kadir, 2008*. Dasar pemprograman Web Dinamis Menggunaka PHP*. Yogyakarta : Andi.
- Anhar,2010.*panduan menguasai PHP dan MySQL secara Otodidak*. PT Transmedia. Jakarta
- A.M. Hirin & Virgi,2011. *PHP & MySQL*, Prestasi Pustaka, Jakarta.
- Arief, M, 2011. "*Pemograman Web Dinamis Menggunakan PHP dan MySQL"* Yogyakarta.
- Arief Ramadhan, 2006*. Pemrograman Web Database dengan PHP dan MySQL*. Jakarta.
- Fathansyah,2012.*Basis Data*, Informatika,

Bandung.

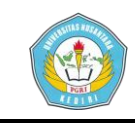

- Hartono dan Jogiyanto, 1990, *Analisa dan Desain Sistem Informasi*. Yogyakarta : Penerbit Andi.
- HM, Jogiyanto, 1999*, Analisis dan Desain Sistem Informasi : pendekatan Terstruktur Teori dan Praktek Aplikasi Bisnis*, ANDI Yogyakarta, Yogyakarta.

Jogiyanto*,* 2005. *Analisisi dan Desain* 

*Sistem*, Yogyakarta : Andi Offset.

Jogianto, 2014. *Analisisi dan Desain* 

*Sistem*, Yogjakarta: Andi Offset.

- Jogiyanto HM, MBA,Akt., Ph.D. 2009. *Sistem Teknologi Informasi, PendekatanTerintegrasi : Konsep Dasar, Teknologi, Aplikasi, Pengembangan dan Pengelolaan*, Yogyakarta : Penerbit ANDI.
- Kusrini,2006*. Strategi Perancangan dan Pengolahan Basis Data*, Yogyakarta : Andi Offset.
- Nugroho, Bunafit, 2008.*Membangun Sistem Informasi Berbasis WEB dengan PHP dan MySQL*. Yogyakarta:Gava Media.
- Peranginangin, Kasiman 2006*,Aplikasi Web dengan PHP dan MySQL,*Penerbit Andi, Yogyakarta

Sutabri,Tata*,*2004. *Analisa Sistem Informasi*.Yogyakarta: Andi Offset.